#### Lecturer: Alexander Jäger

#### Course of studies: Technische Informatik

## Student number: 3158849

## Date: 30.01.2015

- What are FPGAs
- Fields of applications
- Basic FPGA Design Flow
- Vivado Standard Design Flow
- Incremental Compile
- Test Setup & Results
- Conclusion

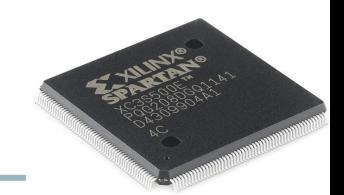

The field-programmable gate array (FPGA) is a semiconductor device that can be programmed after manufacturing. Instead of being restricted to any predetermined hardware function, an FPGA allows you to program product features and functions [...] . You can use an FPGA to implement any logical function ...

Altera Corporation - FPGAs , http://www.altera.com/products/fpga.html , 17.1.15, 19:21

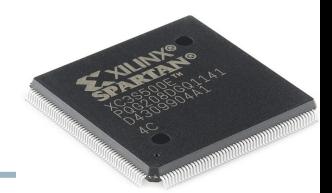

#### Structure:

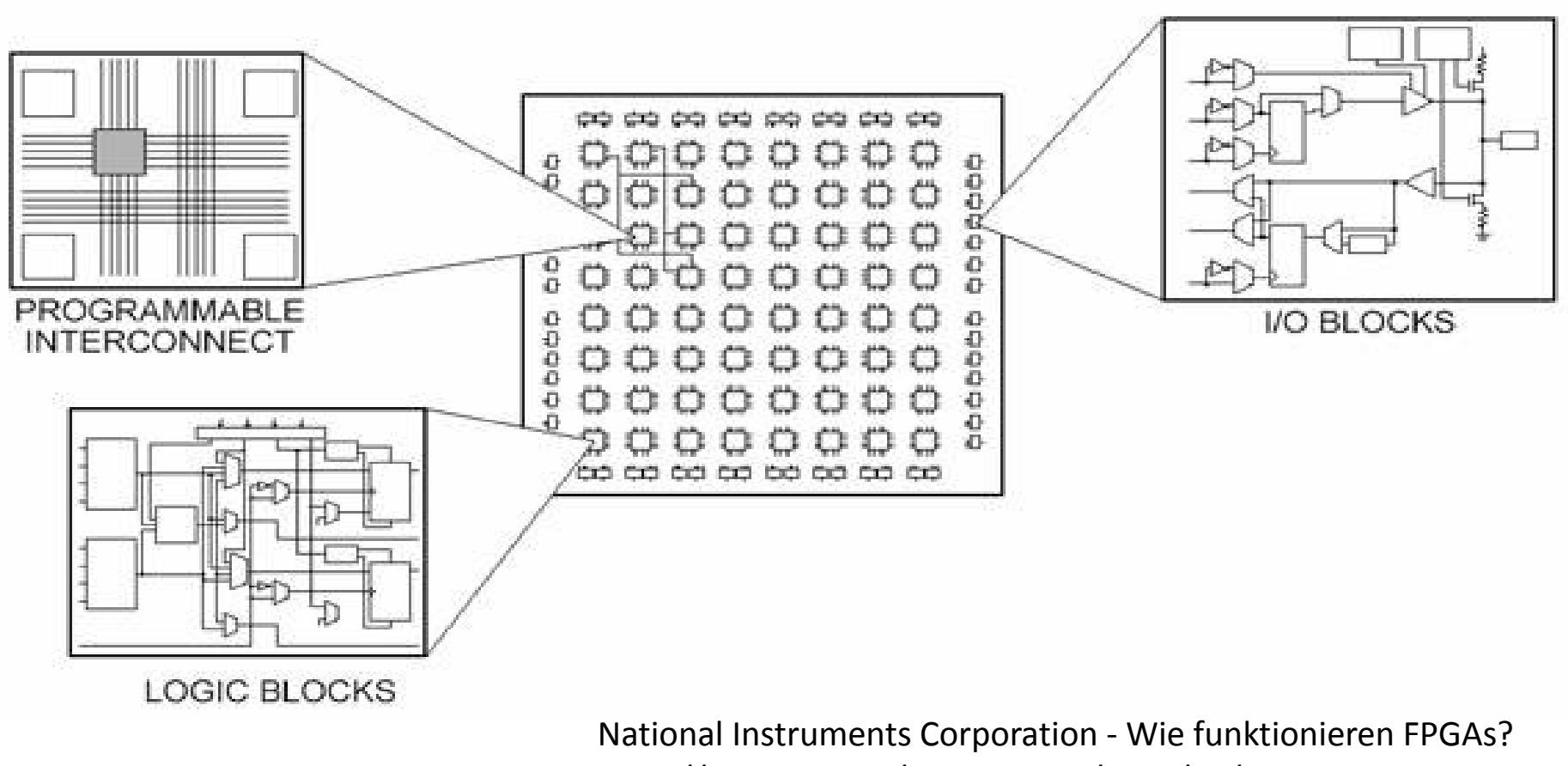

http://www.ni.com/white-paper/6983/de/ , 17.1.15, 19:33

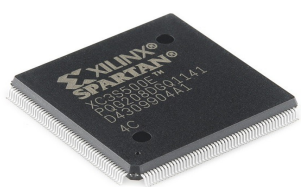

#### Structure of a logic block:

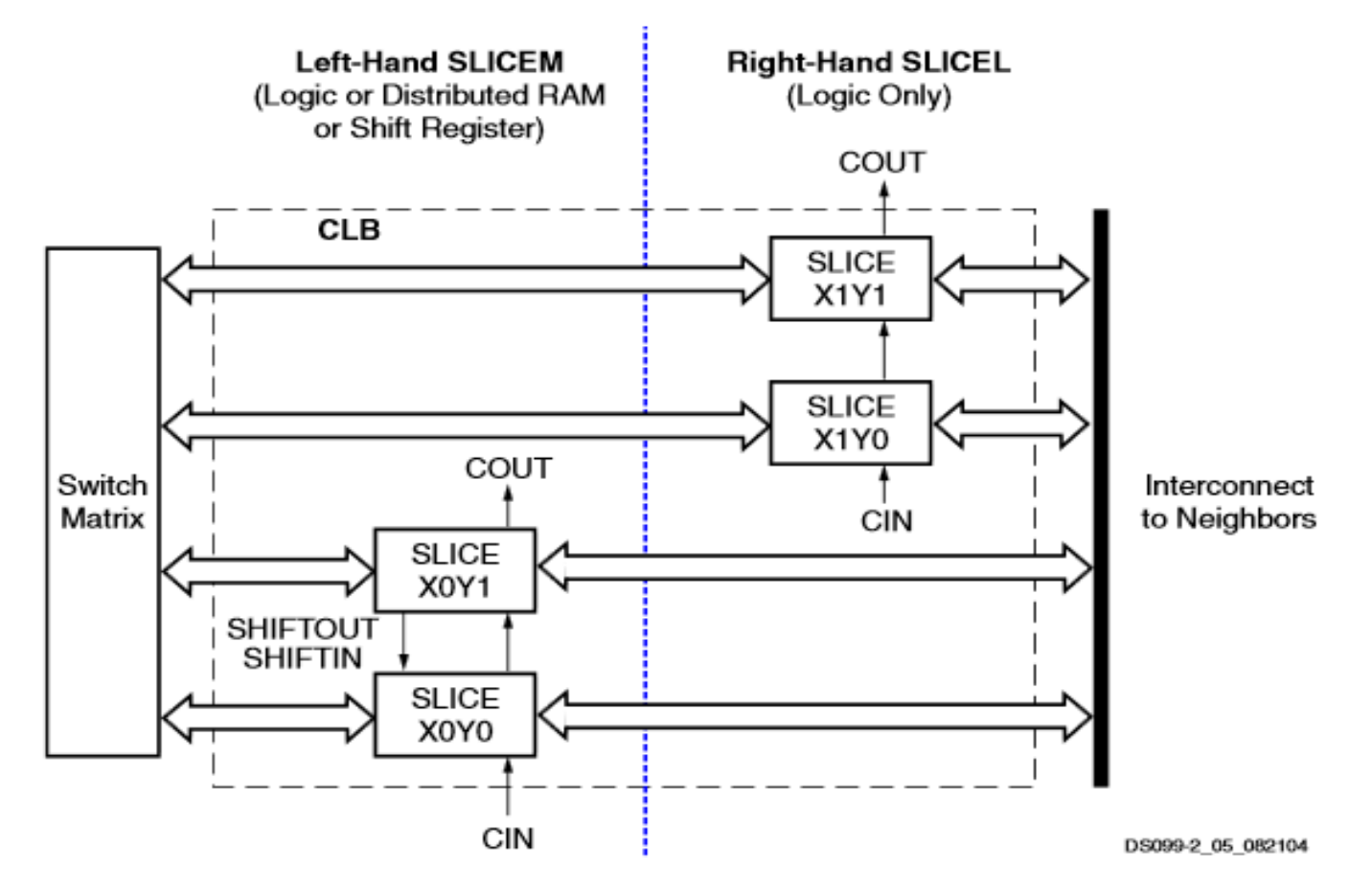

Xilinx Inc. - Spartan-3E FPGA Family Data Sheet, 19.7.2013 ,P.23

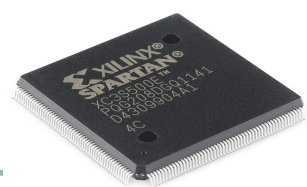

#### Structure of a SLICE:

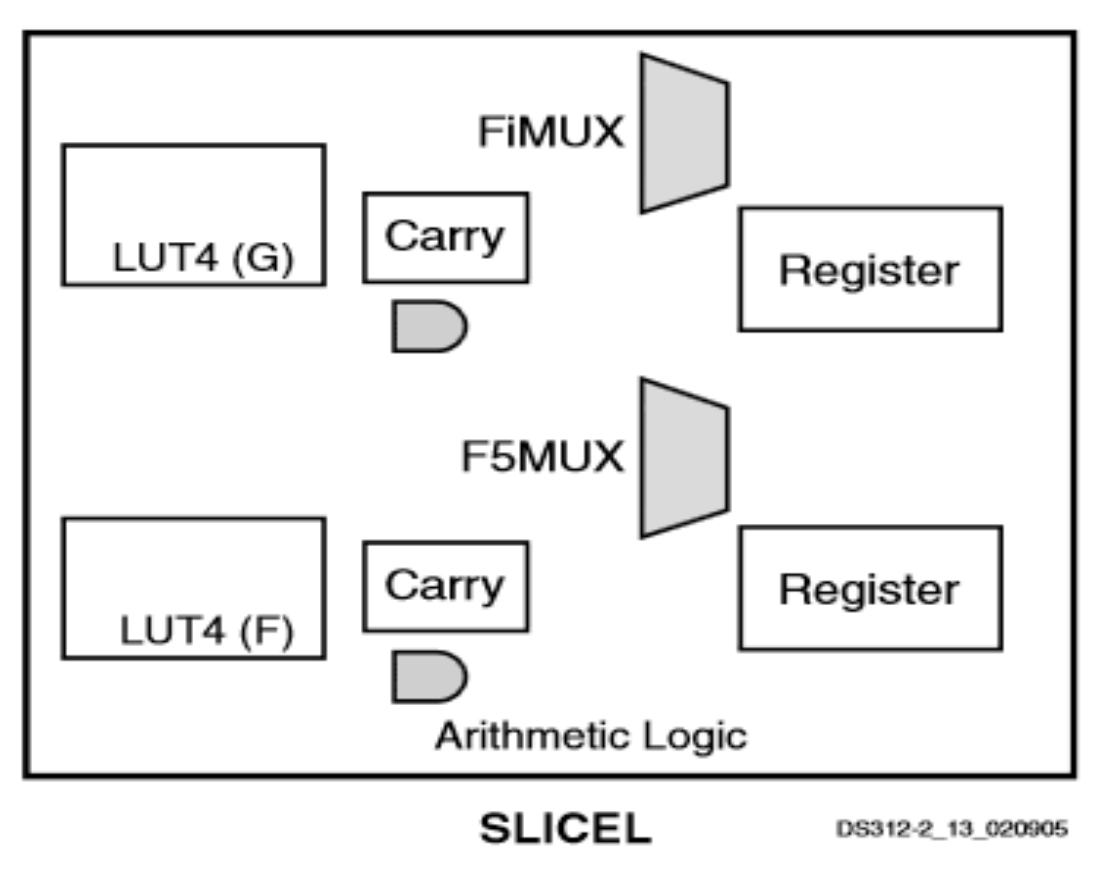

Xilinx Inc. - Spartan-3E FPGA Family Data Sheet, 19.7.2013 ,P.23

- What are FPGAs
- Fields of applications
- **Basic FPGA Design Flow**
- Vivado Standard Design Flow
- Incremental Compile
- Test Setup & Results
- Conclusion

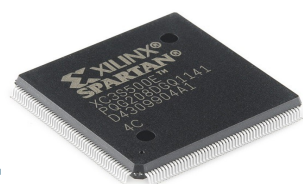

- Digital systems with small to medium quantities
- Prototyping of digital systems for evaluation and verification

## Fields of applications

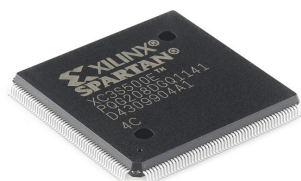

Reasons:

- All possible digital functions can be implemented
- User programmable
- Easy changes of the Implementation
- No mask costs

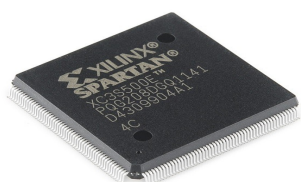

Disadvantages:

- No (flexible) analogue elements
- FPGA is slower and needs more power than an ASIC with same function
- Price per chip in High Volume Production relatively high

- What are FPGAs
- Fields of applications
- **Basic FPGA Design Flow**
- Vivado Standard Design Flow
- Incremental Compile
- Test Setup & Results
- Conclusion

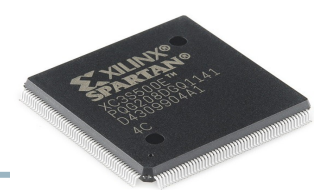

#### **FPGA Basic Design Flow**

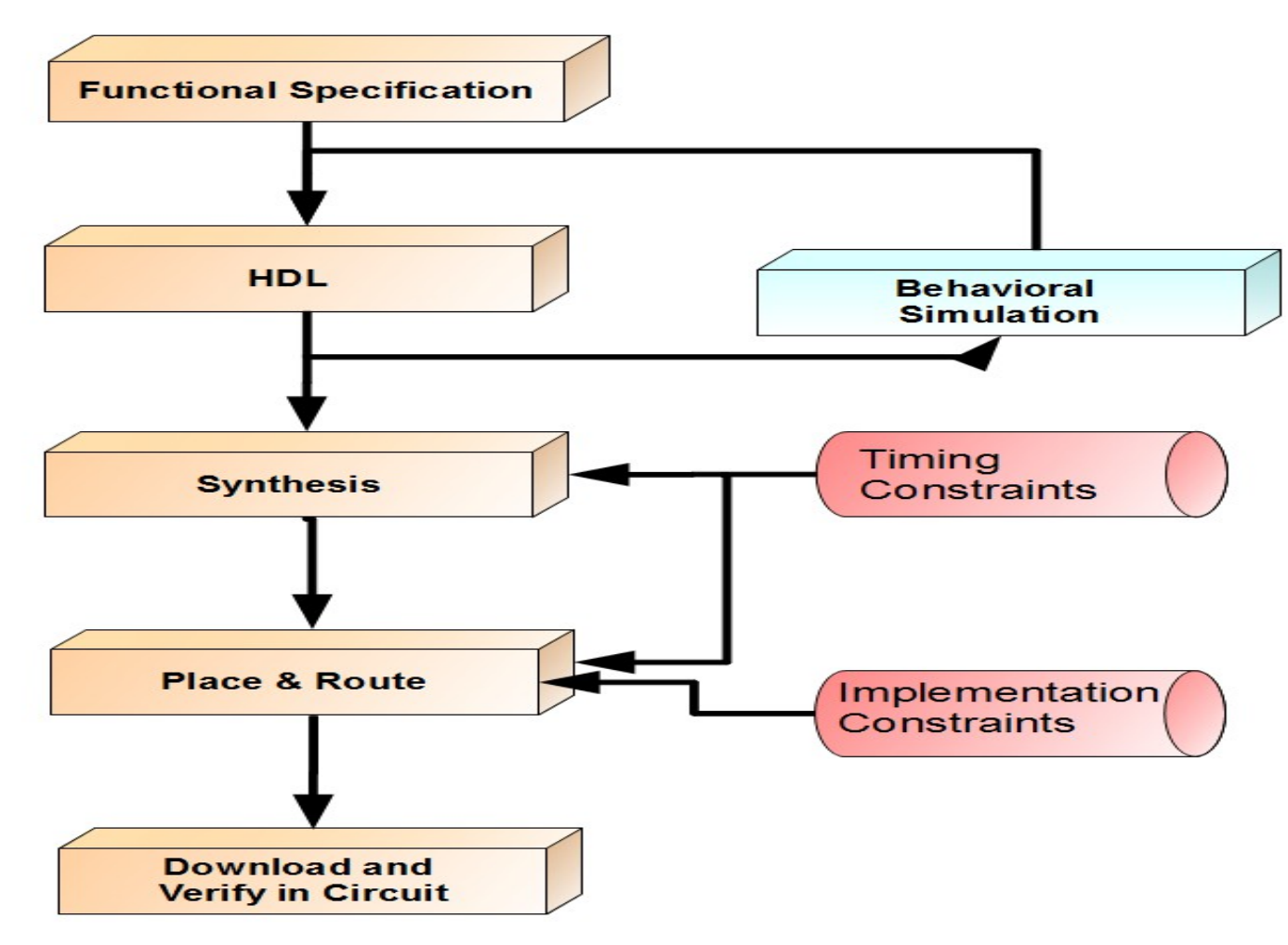

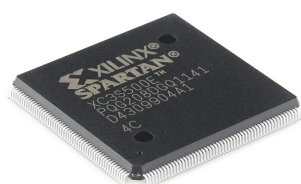

Functional Specification Minimal Example:

- Implement a Fibonacci number generator
- Inputs: Reset (positive), Enable, Clock
- Outputs: 16-Bit Fibonacci Number
- Target Frequency: 300 Mhz
- Frequency of sampling device: 200 Mhz
- IO-Standard: LVCMOS25

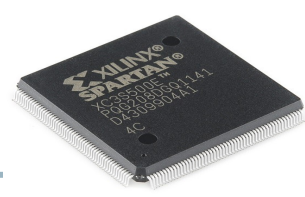

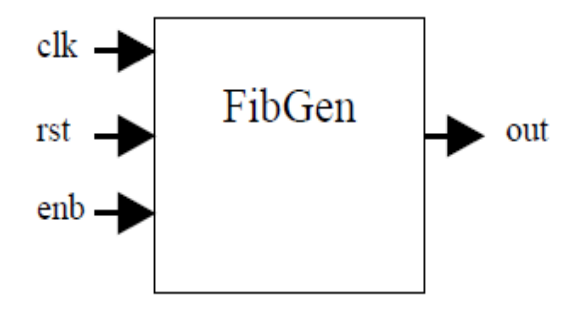

 $rst = 1 - \text{resets}$  to the beginning of the Fibonacci sequence  $enb = 1 - FibGen$  outputs Fibonacci sequence on every clk cycle

 $enb = 0$  – FibGen stops and outputs the Fibonacci number last outputted

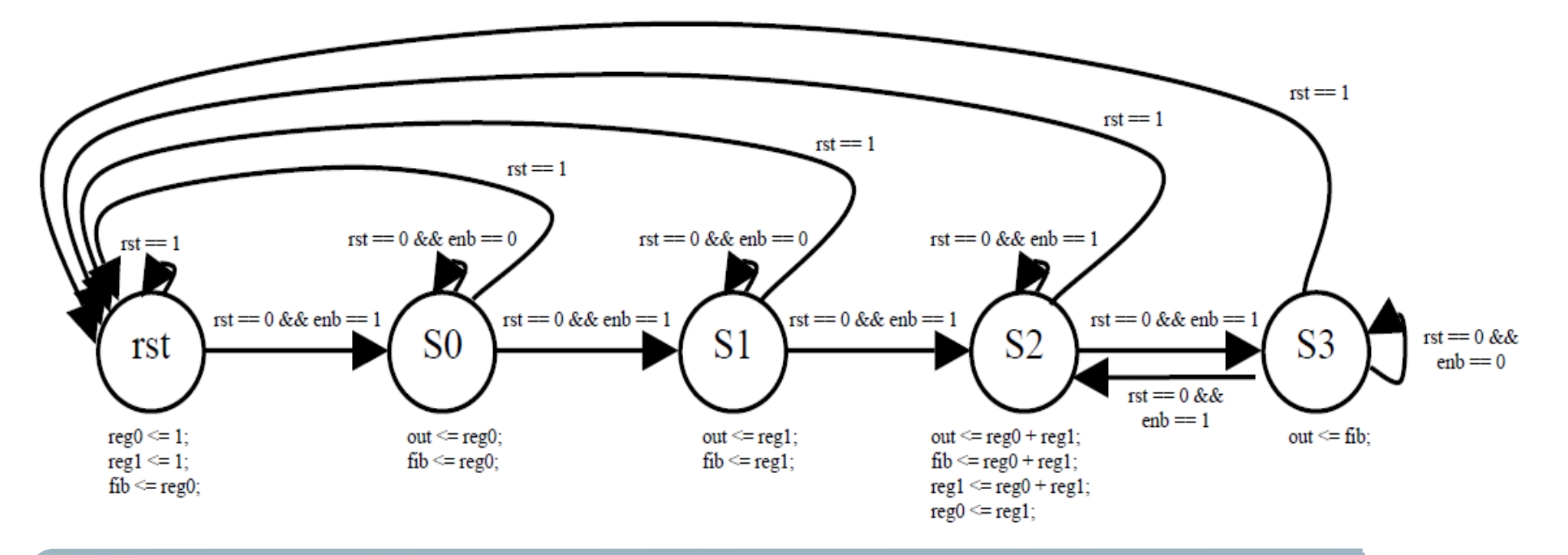

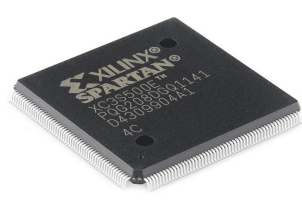

```
28 //
29 // Copyright (c) 2006 Susan Lysecky, University of Arizona
30 // Permission to copy is granted provided that this header remains
31 // intact. This software is provided with no warranties.
32 //33
34 module FibGen(clk, rst, enb, out);
35
36
     input clk, rst, enb:
37
     output [16:0] out:
38
     rea [16:0] out:39
40
     // states
41
     parameter 50 = 3'b000:
     parameter S1 = 3'b001;
42
     parameter S2 = 3'b010;
43
44
     parameter S3 = 3' b011;
45
     parameter S4 = 3'b100;
46
47
     // used to initialize registers
48
     parameter Zero16 = 16' b00000000000000049
     \frac{1}{2} parameter One 16 = 16'b00000000000000001;
50
51
     reg [16:0] reg 0 = 2ero_16;
52
     reg [16:0] reg 1 = 0ne_116;
53
     reg [16:0] fib = Zero 16:
54
55
     req [2:0] State;
56
57
     always @ (posedge rst or posedge c1k)
58
     begin
59
         if(<b>rst</b> == 1)60
         begin
61
            req_0 = Zero_16;
62
            req_1 = One_1;
63
            fib = Zero_1664
65
            State \le S0;
            out \le Zero 16:
66
67
        end
```
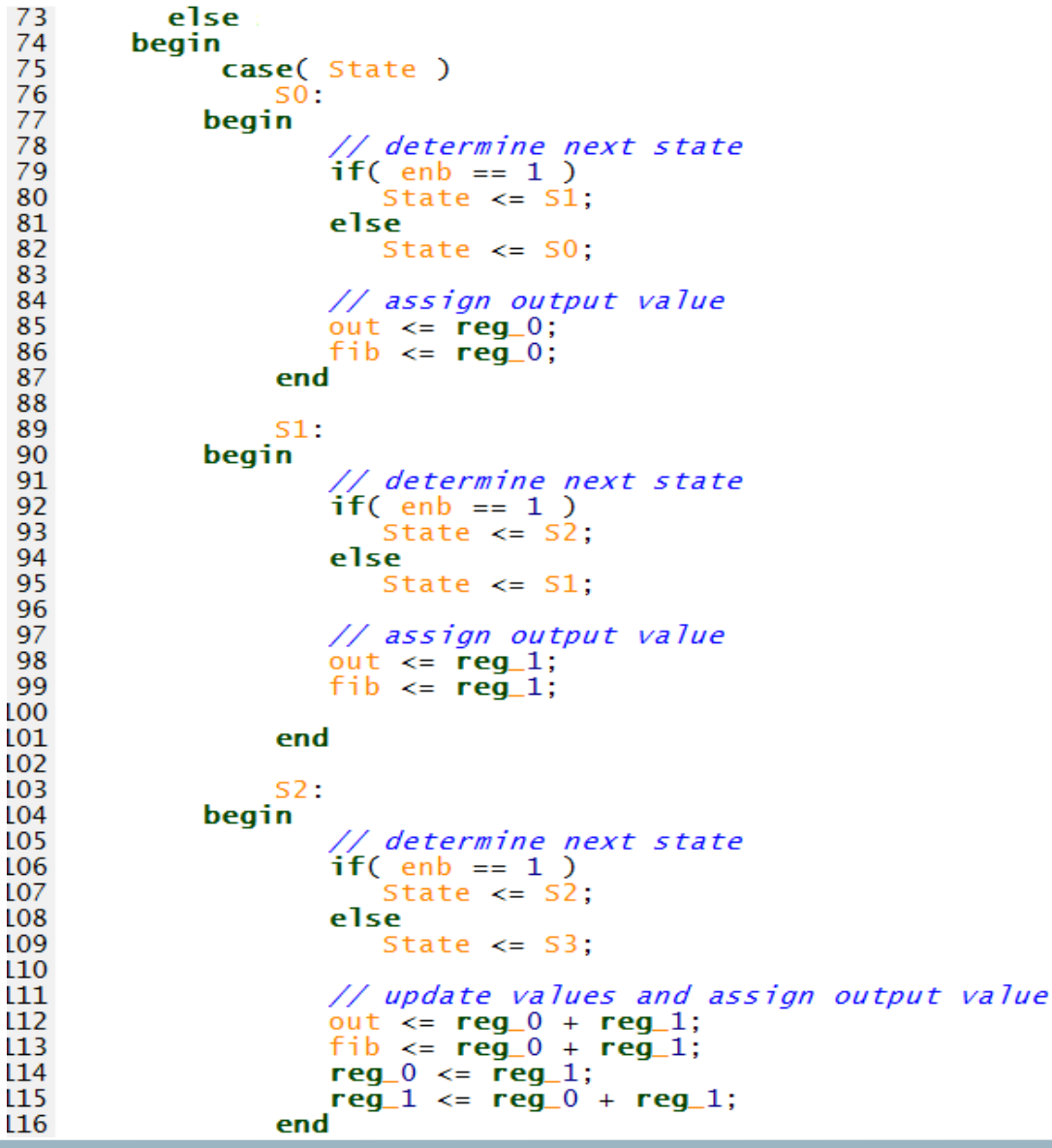

```
13 module Testbench:
14
15
      reg clk_t, rst_t, enb_t;
16
      wire [16:0] out_t;
17FibGen FibGen_1(clk_t, rst_t, enb_t, out_t);
18
19
20
      always:
21
      begin
22
         \n  c \, \text{lk}_t \leq 0;
23
         #25:24
         \text{clk}_t \leq 1;25
         #25:26
      end
27
28
      initial
29
      begin
30
31// reset
32
         rst_t \leq 1; enb_t <= 0;
33
         #100:
34
35
         //case 0
36
         rst_t \leq 0; enb_t <= 0;
37
         #100 $display("out_t = %b", out_t);
38
39
         //case 140
         enb_t \leq 1#500 $display("out_t = %b", out_t);
41
42
43
         //case 2
44
         enb_t \leq 0;
45
         #100 $display("out_t = %b", out_t);
46
47
         //case 348
         rst_t \leq 1; enb_t <= 1;
         #100 $display("out_t = %b", out_t);
49
50
51
      end
52 endmodule
```
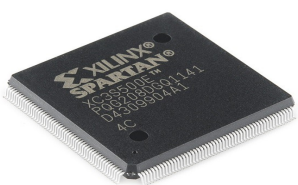

1 create clock -period 3.333 -name clk -waveform {0.000 1.667} [get ports clk] 2 create clock -period 5.000 -name clk virt -waveform {0.000 2.500} 3 set clock groups -name out clk -asynchronous -group [get clocks clk\_virt] 4

5 set input delay -clock [get clocks clk] -min -add delay 1.000 [get ports enb] 6 set input delay -clock [get clocks clk] -max -add\_delay 1.500 [get ports enb] 7 set input delay -clock [get clocks clk] -min -add delay 1.000 [get ports rst] 8 set input delay -clock [get clocks clk] -max -add\_delay 1.500 [get ports rst] 9 set output delay -clock [get clocks clk\_virt] -min -add\_delay 0.900 [get ports {out[\*]}] 10 set output delay -clock [get clocks clk\_virt] -max -add\_delay 1.000 [get ports {out[\*]}] 11

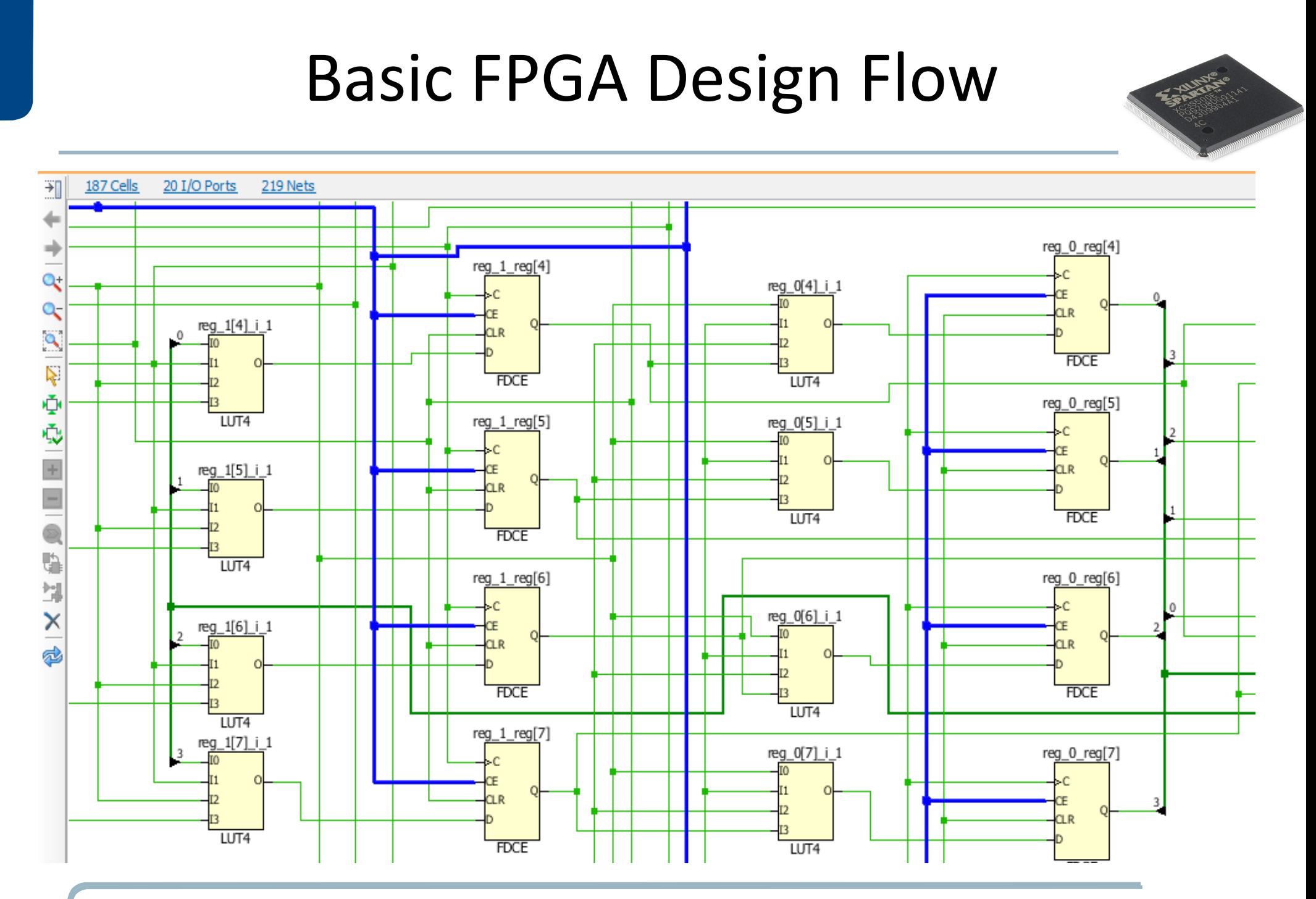

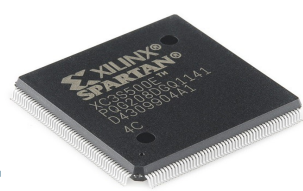

11 set property PACKAGE\_PIN R16 [get ports {out[8]}] 12 set property PACKAGE PIN T16 [get ports {out[7]}] 13 set property PACKAGE\_PIN W16 [get ports {out[6]}] 14 set property PACKAGE PIN Y16 [get ports {out[5]}] 15 set property PACKAGE\_PIN W14 [get ports {out[4]}] 16 set property PACKAGE\_PIN Y14 [get ports {out[3]}] 17 set property PACKAGE\_PIN V15 [get ports {out[2]}] 18 set property PACKAGE\_PIN W15 [get ports {out[1]}] 19 set property PACKAGE PIN T15 [get ports {out[0]}] 20 set property PACKAGE PIN U15 [get ports rst] 21 set property IOSTANDARD LVCMOS25 [get ports {out[16]}] 22 set property IOSTANDARD LVCMOS25 [get ports {out[15]}] 23 set property IOSTANDARD LVCMOS25 [get ports {out[14]}] 24 set property IOSTANDARD LVCMOS25 [get ports {out[13]}] 25 set property IOSTANDARD LVCMOS25 [get ports {out[12]}] 26 set property IOSTANDARD LVCMOS25 [get ports {out[11]}] 27 set property IOSTANDARD LVCMOS25 [get ports {out[10]}] 28 set property IOSTANDARD LVCMOS25 [get ports {out[9]}]

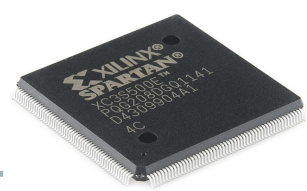

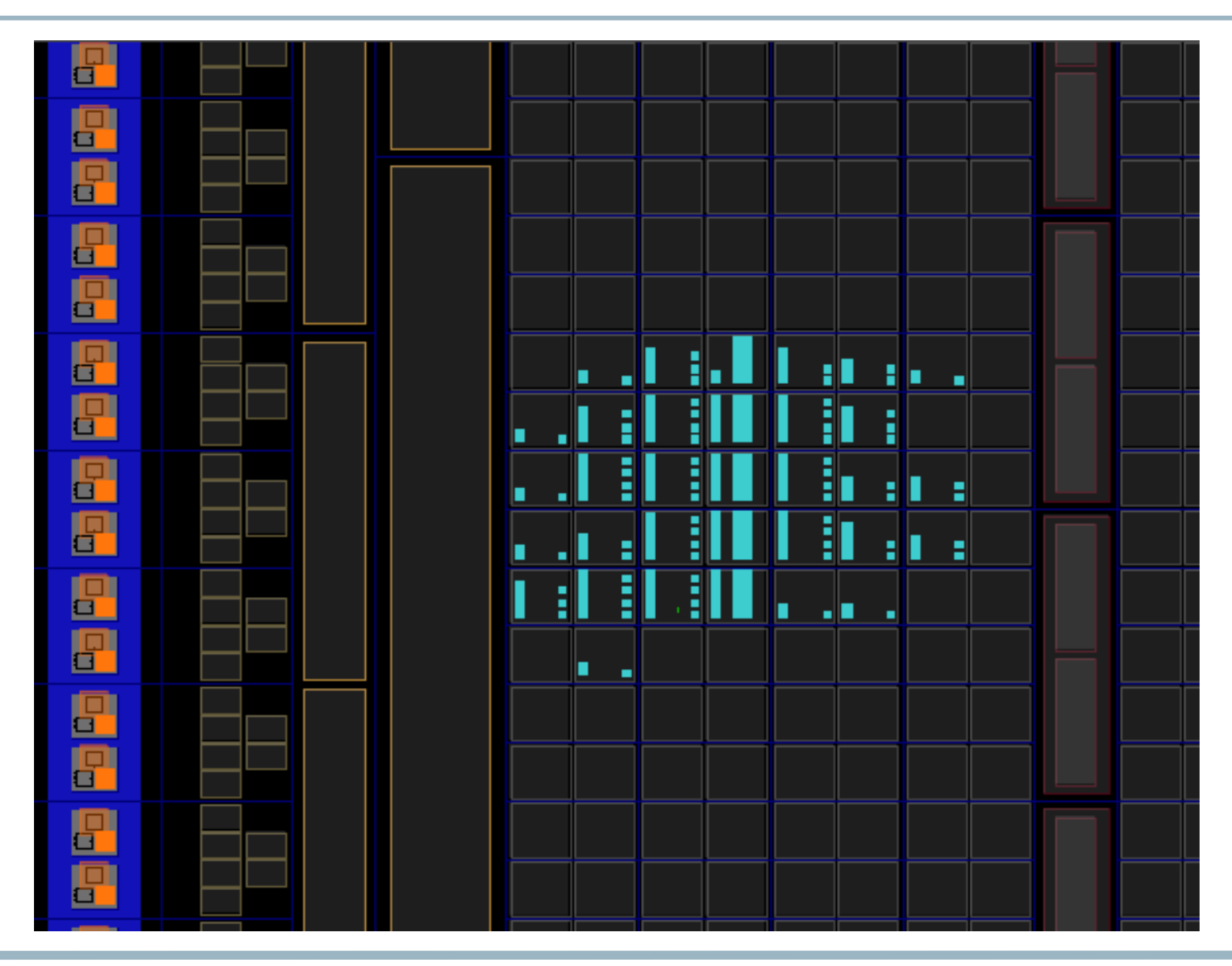

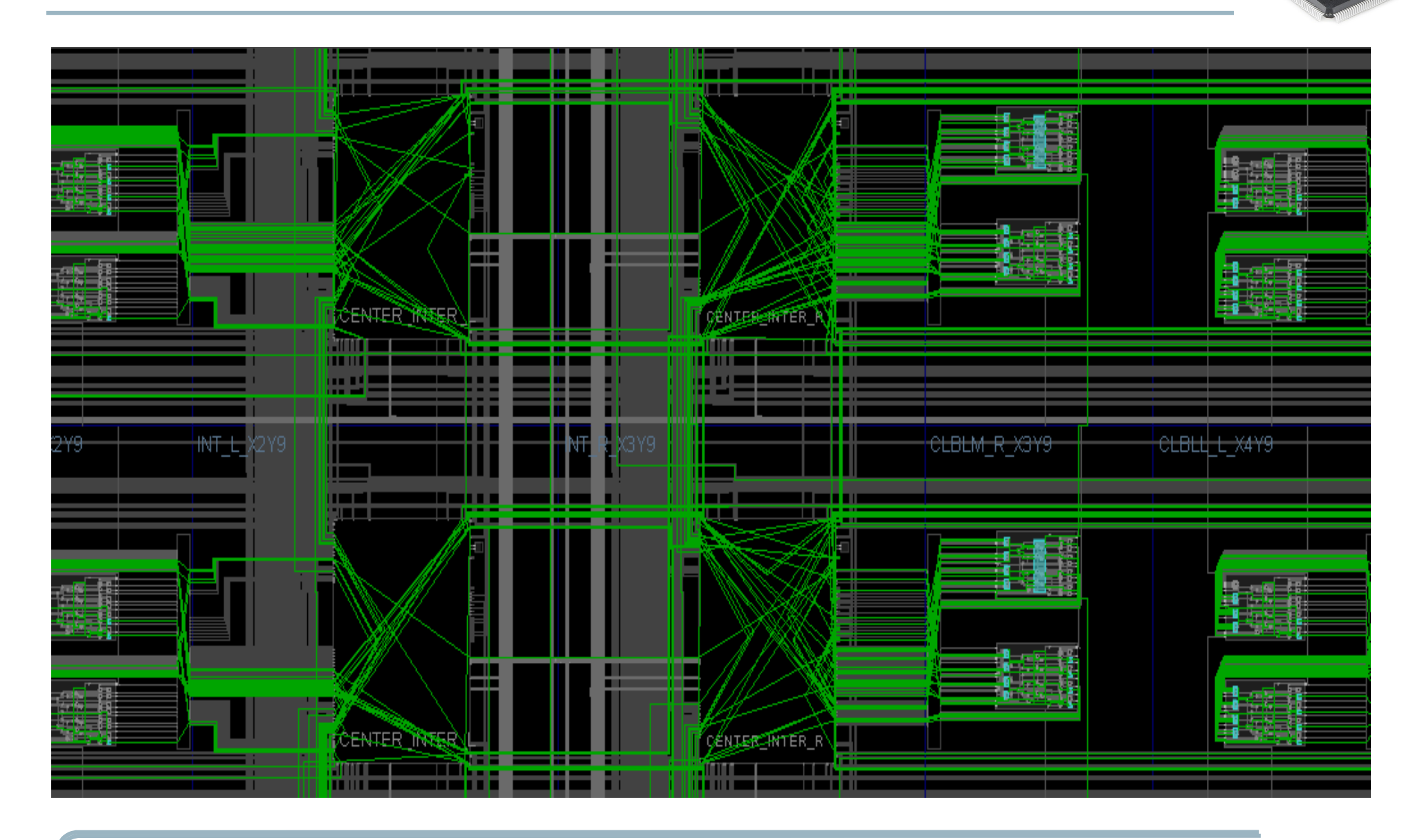

- What are FPGAs
- Fields of applications
- Basic FPGA Design Flow
- Vivado Standard Design Flow
- Incremental Compile
- Test Setup & Results
- Conclusion

### Vivado Standard Design Flow

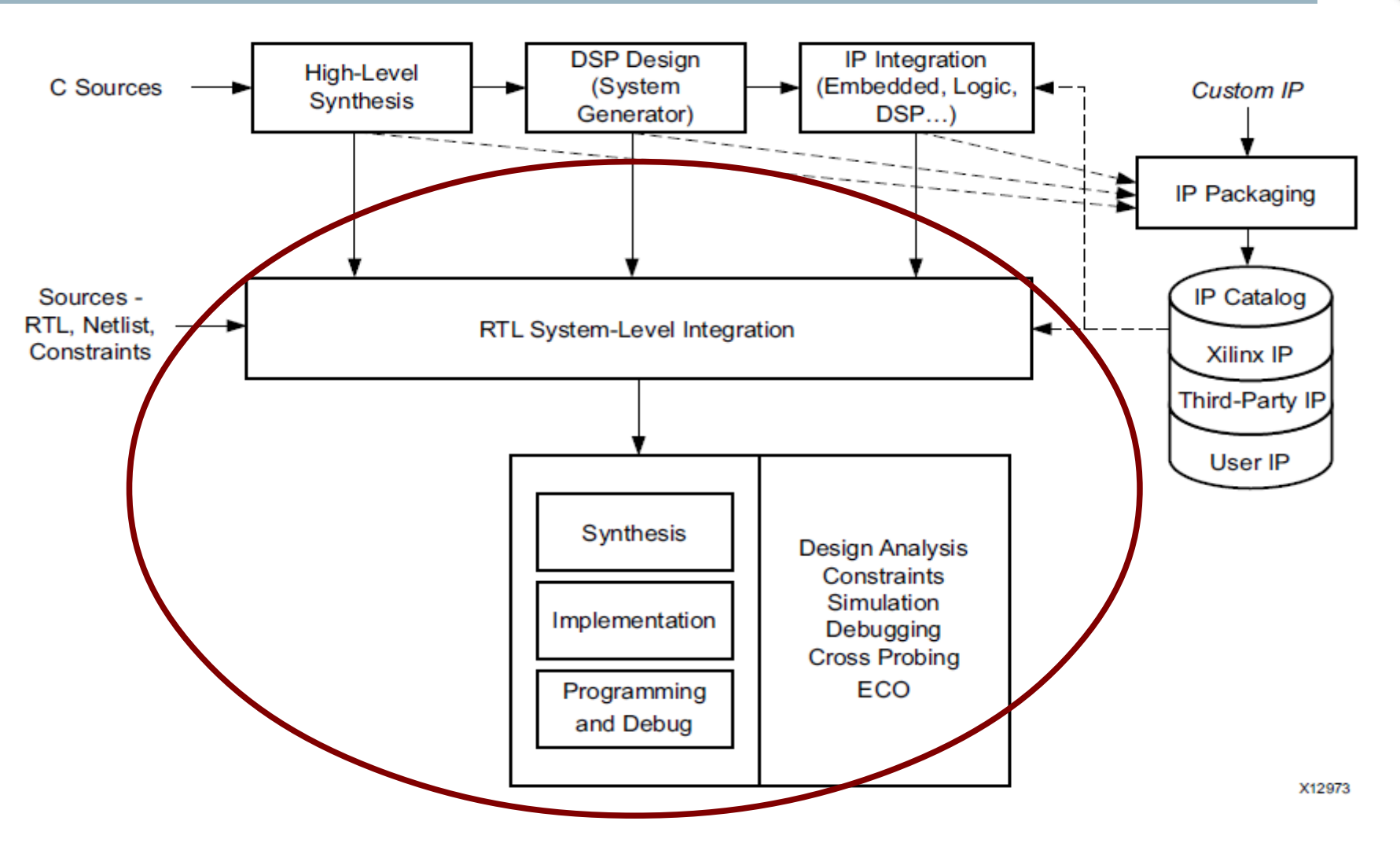

Xilinx Inc. - Vivado Design SuiteUser Guide Design Flows Overview, 1.10.14, P.6

#### Vivado Standard Design Flow

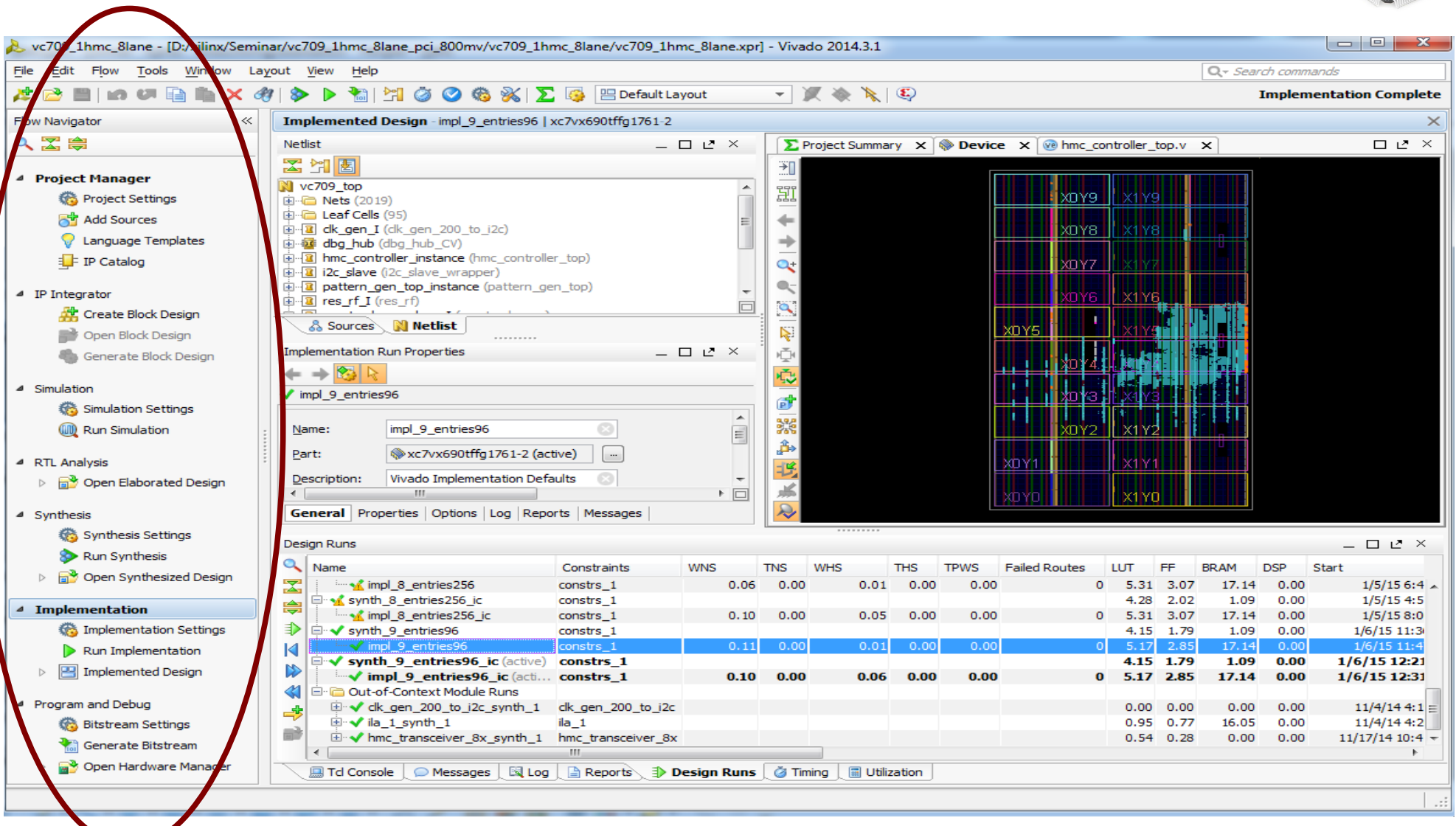

- What are FPGAs
- Fields of applications
- Basic FPGA Design Flow
- Vivado Standard Design Flow
- Incremental Compile
- Test Setup & Results
- Conclusion

#### Incremental Compile

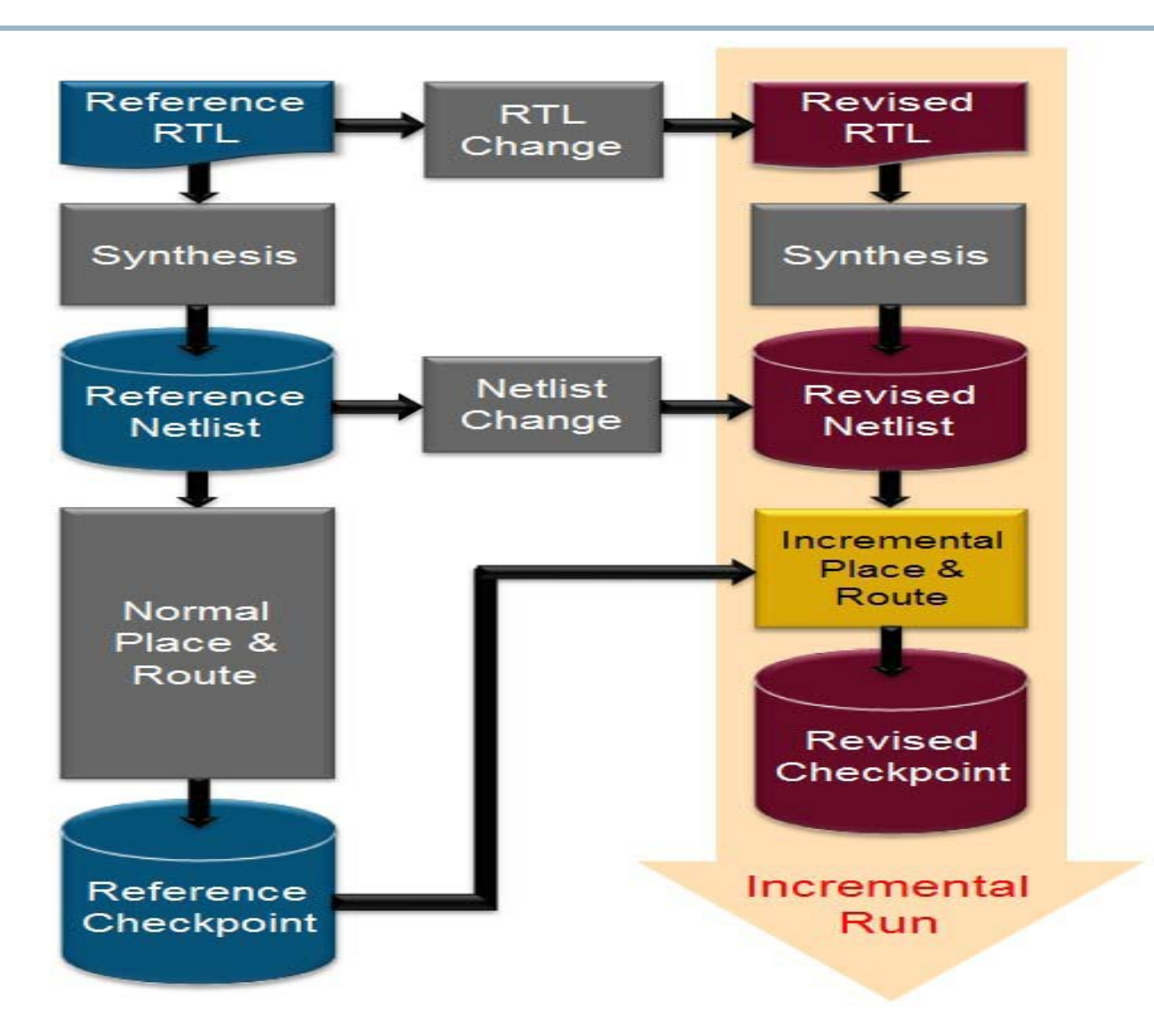

Xilinx Inc. - Vivado Design Suite User Guide Implementation 15.10.14 P.83

## Incremental Compile

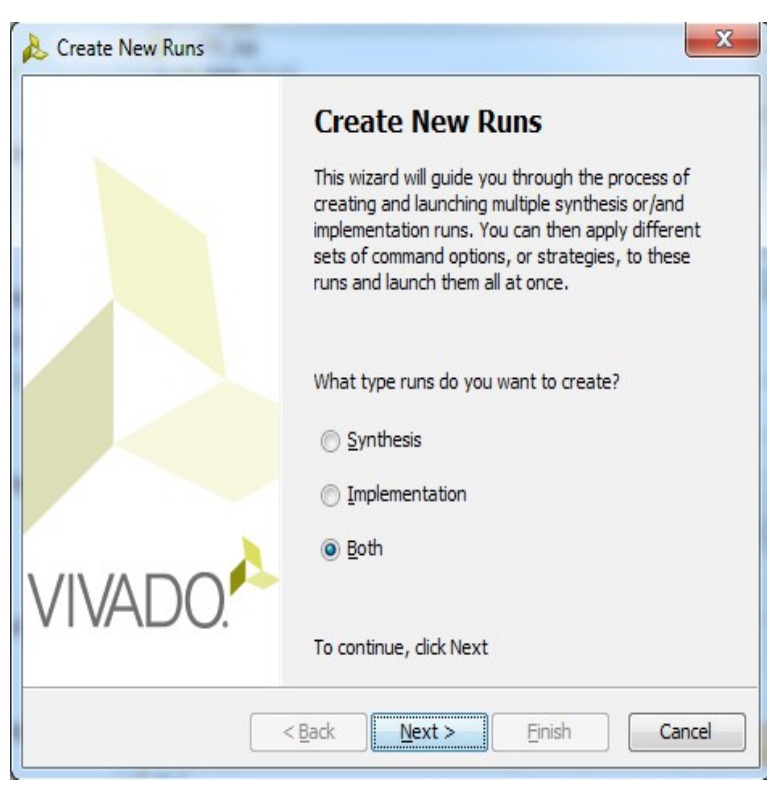

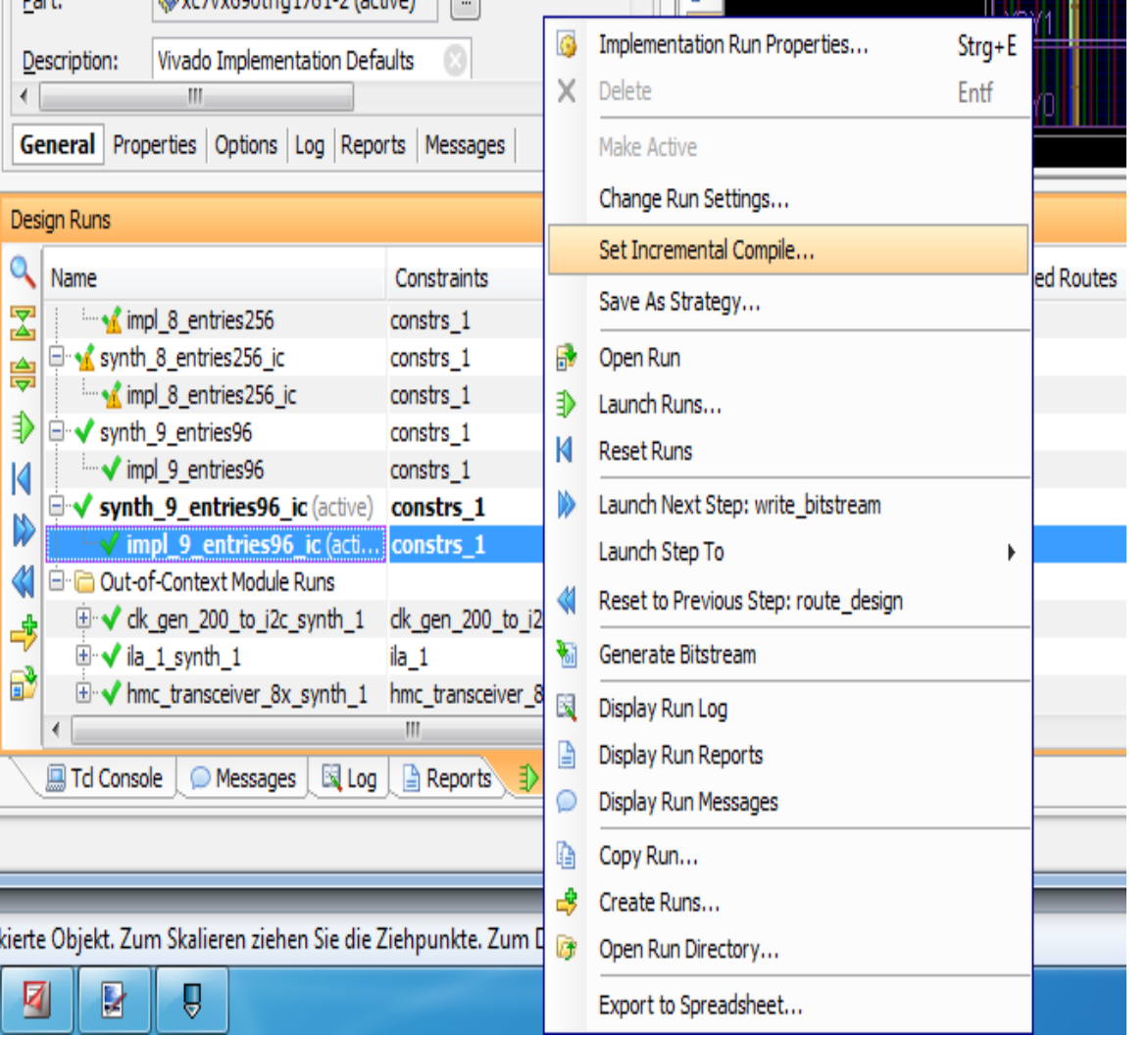

iarl

#### Incremental Compile

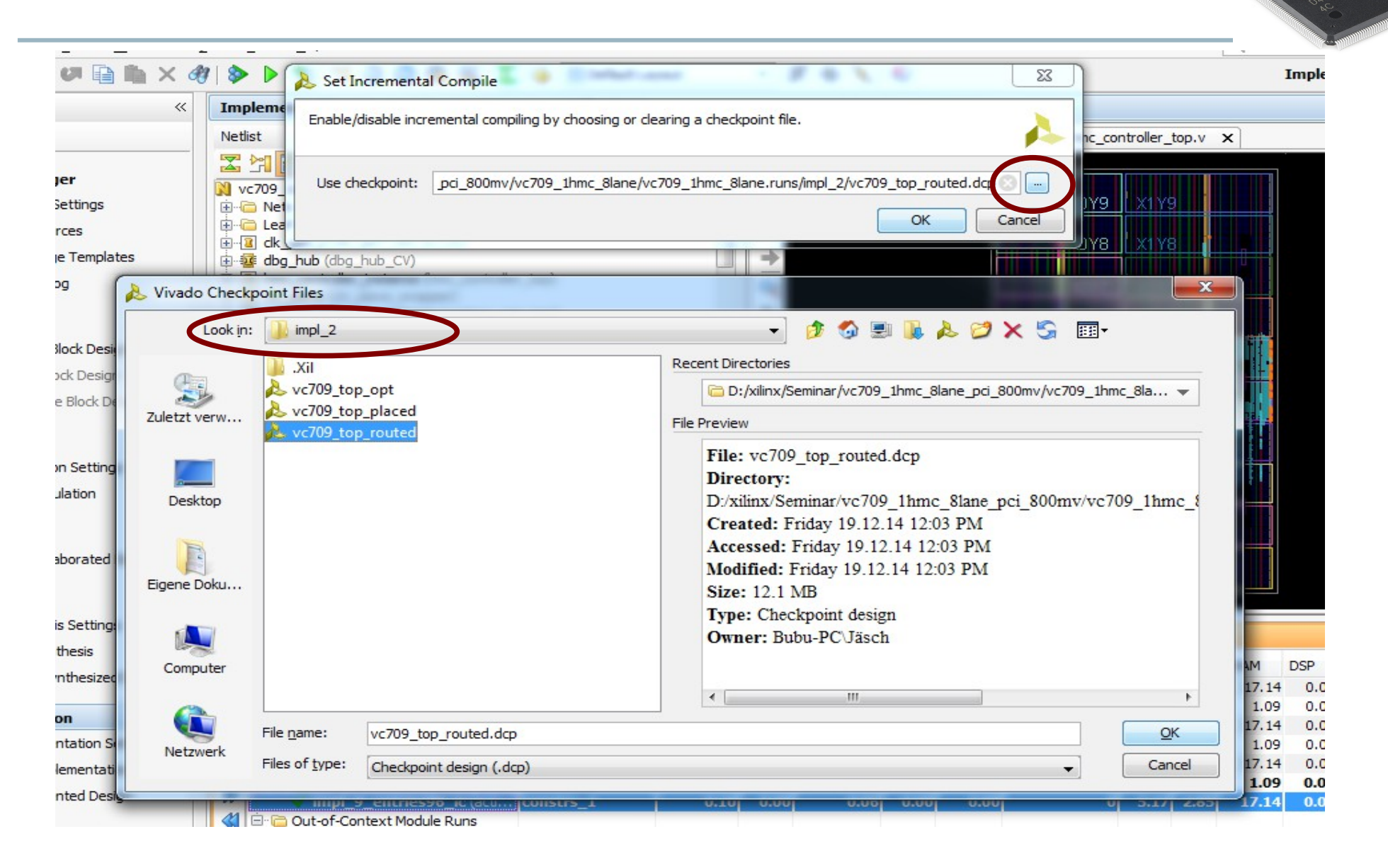

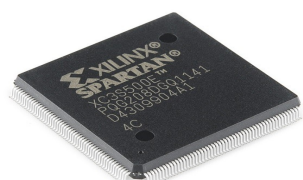

Short Summary:

- A minimum of 85% match between original and new netlist required
- Design Checkpoint from previous Implementation needed
- Checkpoint can be (partially) placed or (partially) placed and (partially) routed

- What are FPGAs
- Fields of applications
- **Basic FPGA Design Flow**
- Vivado Standard Design Flow
- Incremental Compile
- Test Setup & Results
- Conclusion

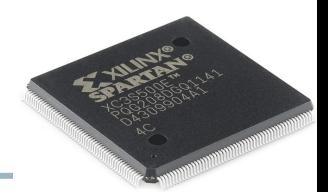

- Starting Point: Fully implemented design with checkpoints
- List of small to big changes
- 2 runs for every list entry One with Standard Flow, One with Incremental Compile
- Compare: Runtime, Timing, Resource Utilization

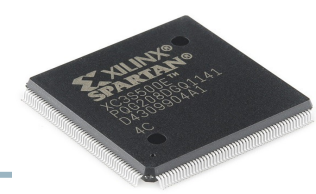

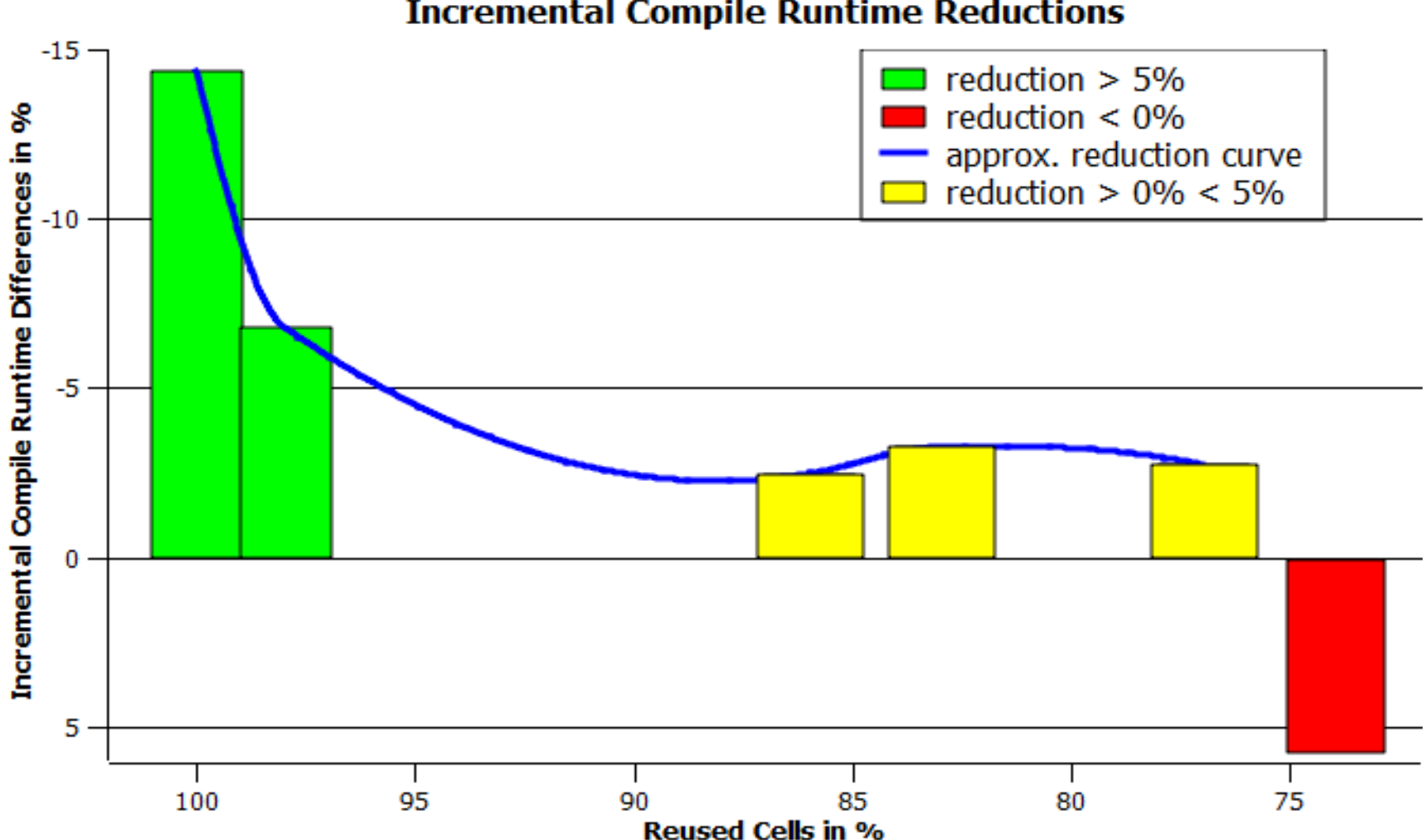

#### **Incremental Compile Runtime Reductions**

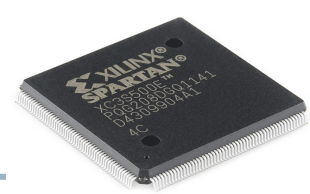

#### **Calculated Theoretical Runtime Reductions**

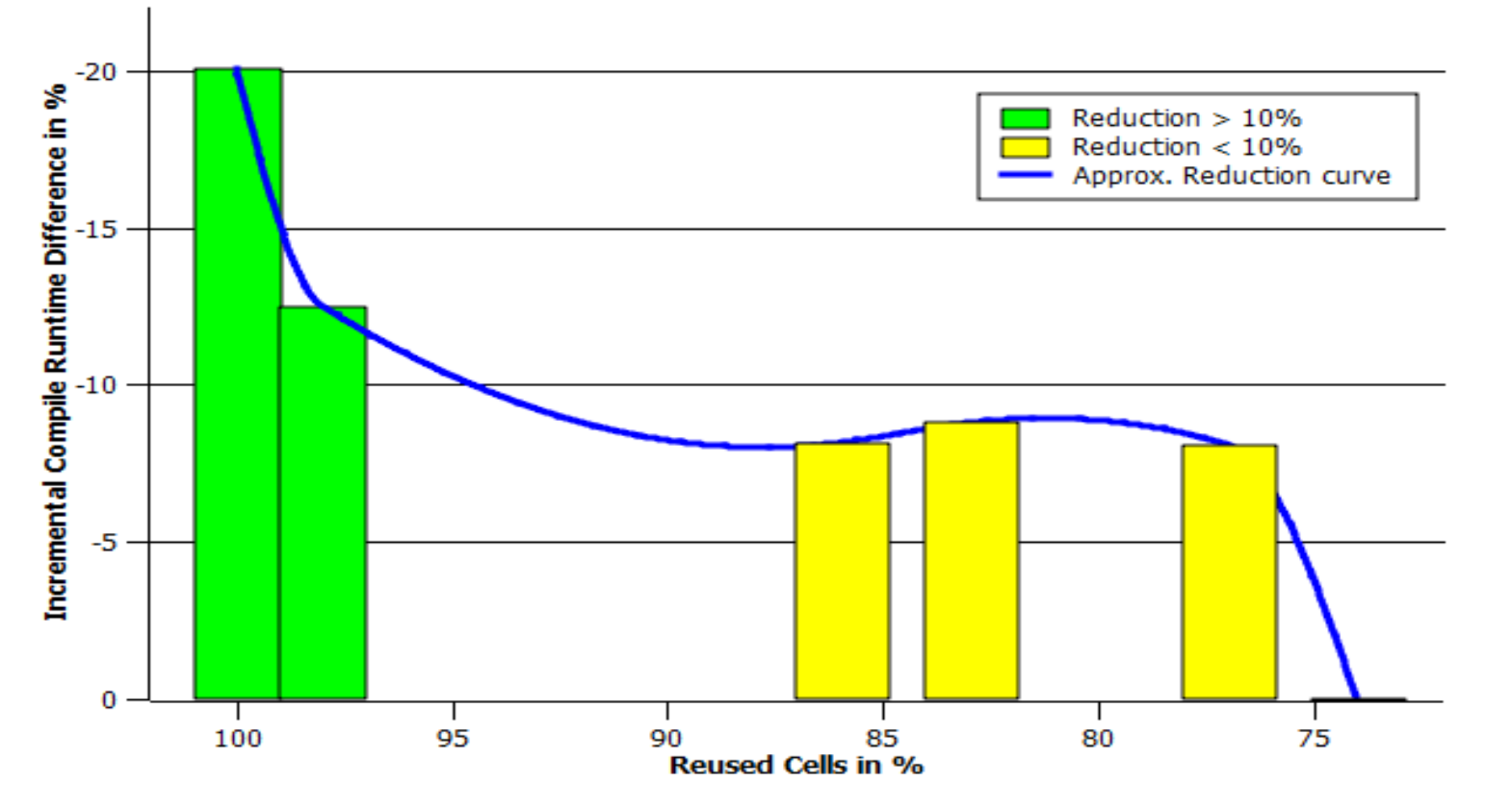

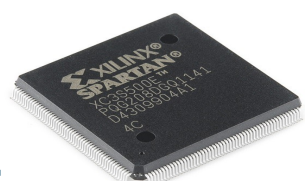

Runtime Facts:

- Best measured runtime reduction: 21.22 %
- Best theoretical reduction: 26.81 %
- Average runtime reduction: 6.19 %
- Additional runtime inducted trough Incremental Compile: 1:45 min

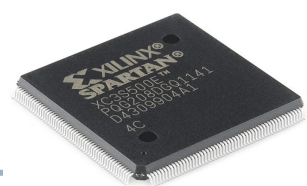

Timing results:

• No influence, all required timings met

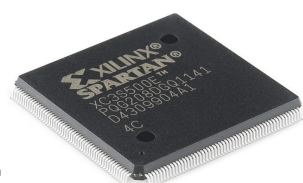

Resource utilization:

- No influence on used Block Ram and Slice Registers
- Utilization of Slice LUTs, LUT FF-Pairs and used Slices stayed same or dropped a bit

- What are FPGAs
- Fields of applications
- Basic FPGA Design Flow
- Vivado Standard Design Flow
- Incremental Compile
- Test Setup & Results
- Conclusion

## Conclusion

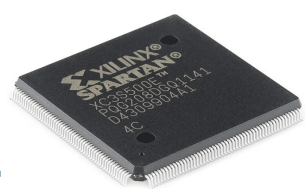

Incremental Compile:

- Easy to use
- Overall small runtime reductions
- Sometimes small resource utilization reductions
- => Only minor improvements, still recommended for usage

#### **Discussion**

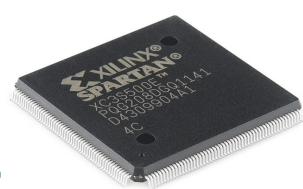

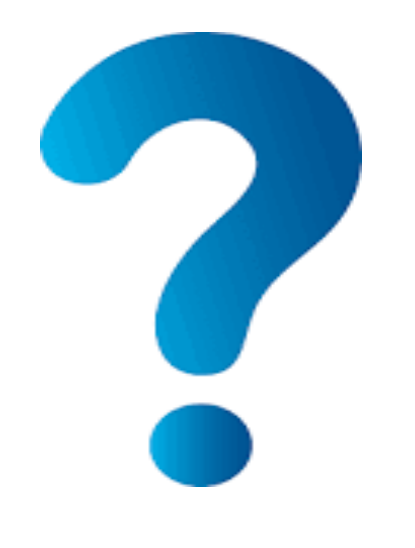

## Any Questions?

Xilinx IC: [http://en.wikipedia.org/wiki/Xilinx#mediaviewer/File:Xilinx\\_Spartan-3E\\_%28XC3S500E%29.jpg](http://en.wikipedia.org/wiki/Xilinx#mediaviewer/File:Xilinx_Spartan-3E_%28XC3S500E%29.jpg)